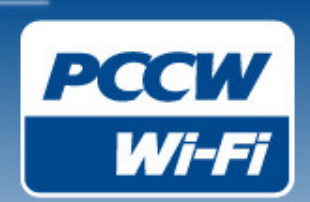

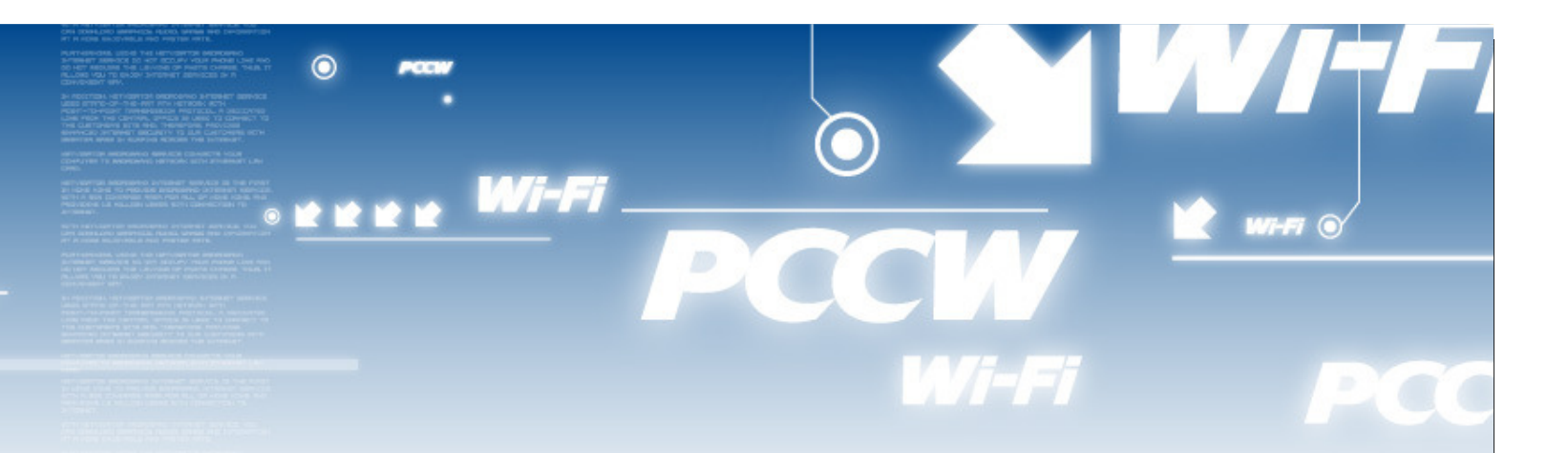

# **SAFE Wi-Fi @ Public Hotspots**

Dr. Katherine Kwan VP, Product Development & ManagementConsumer Group

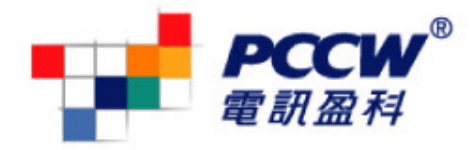

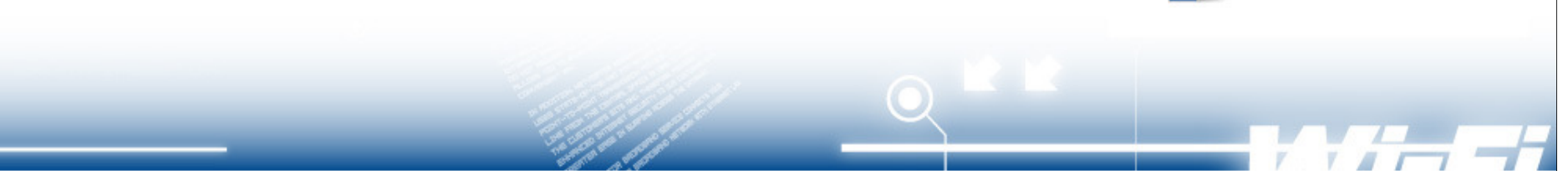

#### **Explosive Increase in Wi-Fi Use for PCCW Consumers** $W$ i-Fi

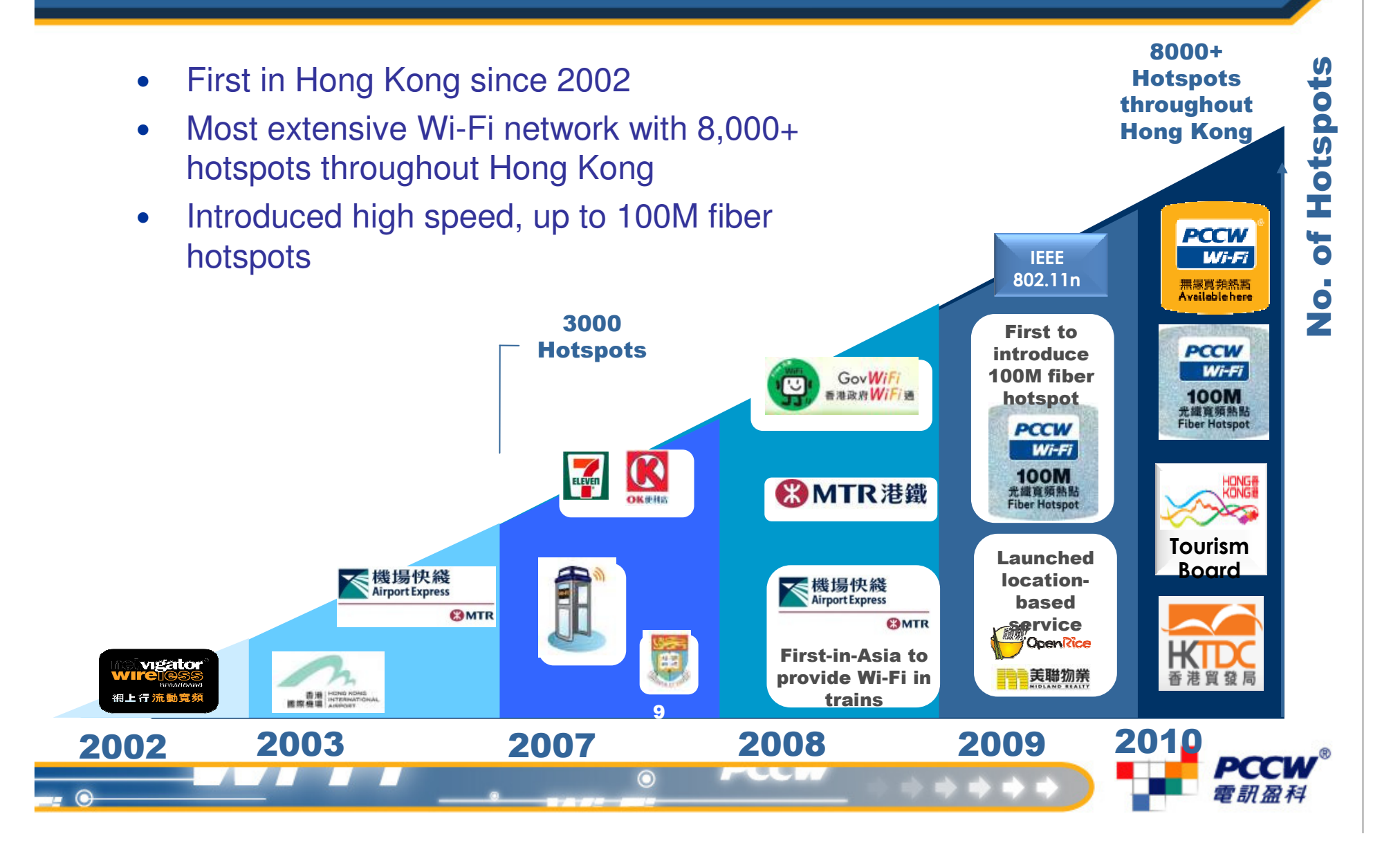

#### **Explosive Increase in Wi-Fi Use for PCC Consumers**Wi-Fi

- • High penetration of Wi-Fi enabled smart phones and portable gadgets (e.g. iPod, netbooks, tablets)
	- • 2010 Smartphone www shipment reaches 240M, which is 18% of total mobile shipment and 40% growth from 2009;
	- •More powerful tablets will be expected in 2011
- • Public transports, shopping malls, restaurants and other owners of public venues are seeing Wi-Fi hotspot service as one of the basic facilities, like air-conditioning
- Continuous investment from service providers in hotspot rollout
- • Mobile operators are seeing hotspots as effective means for traffic off-load

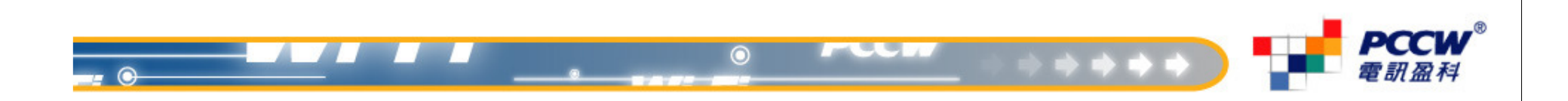

#### **Mobile / Wireless Devices are the PCCW**  $W - Fi$ **new Targets of Intruders**

 $\bullet$ It is not just about exposing your Wi-Fi subscription password;

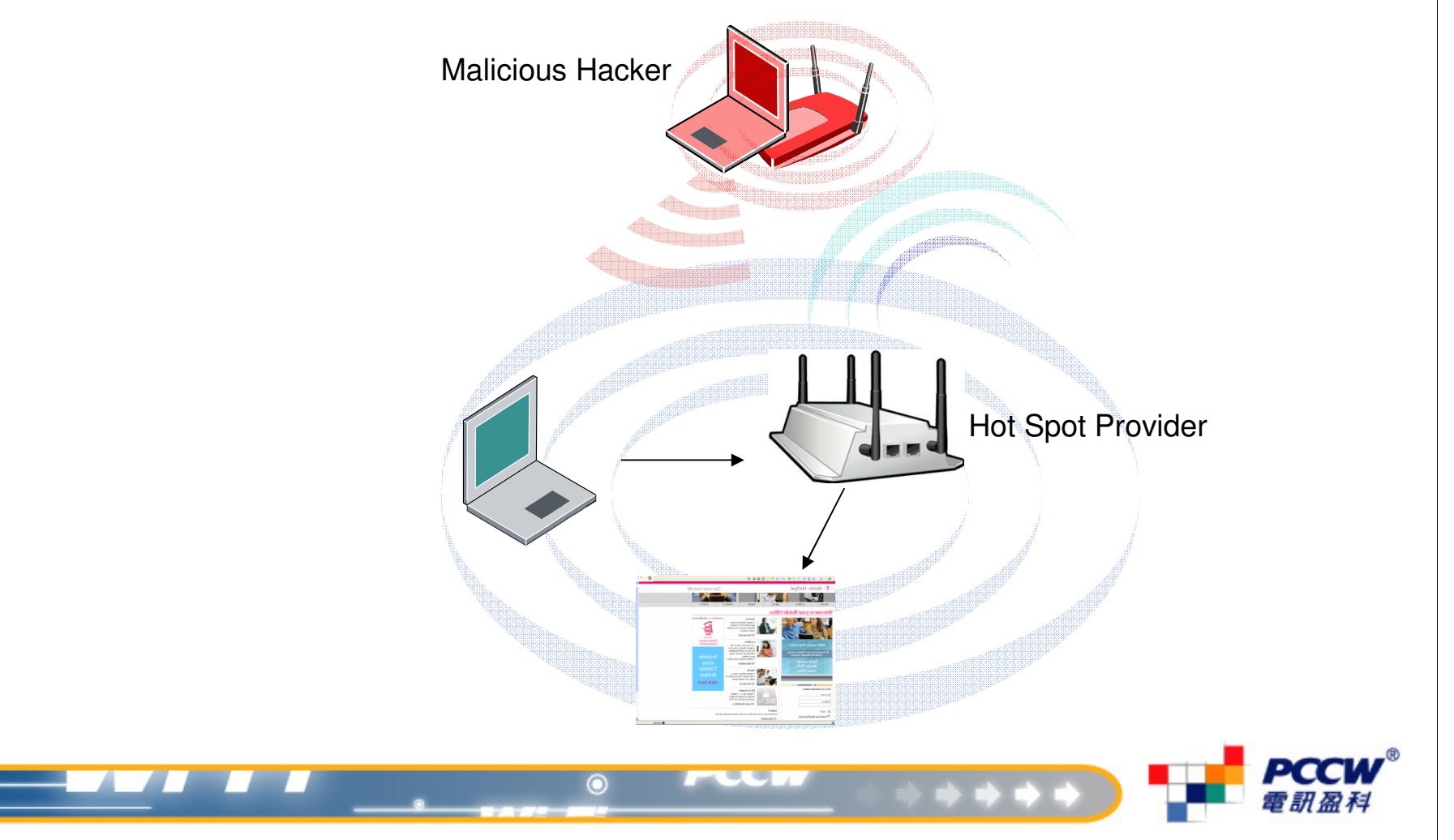

#### **It does not take a Genius to PCCW Perform Wireless Hacking** $W - Fi$

- • Unsecured wireless information packets can be easily captured and decoded to show passwords or contents over applications like facebook, etc.., using readily available applications;
- • E.g. "Firesheep" is an application freely available on web that allows an average computer user to hack other user under the same hotspot, without wireless protection.

## Firesheep Testing procedures:

- 1.Both victim and hacker connected to same Wi-Fi network
- Hacker using Firefox & Firesheep add-on and start to capture http 2.packet
- 3. Victim surfs Facebook & Hotmail…etc.
- 4. Hacker click on captured session to access victim's Facebook & Hotmail

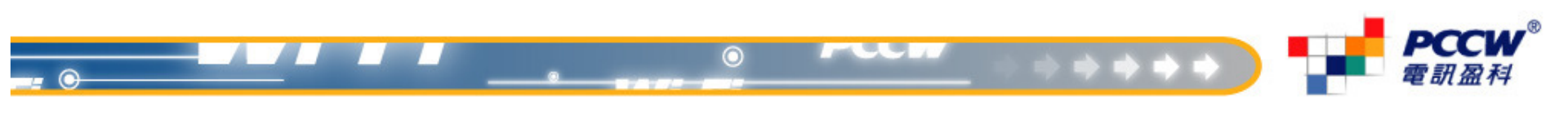

## **It does not take a Genius to PCCW Wi-Fi** Perform Wireless Hacking

## **Hacking with Firesheep at a free, unprotected hotspot**

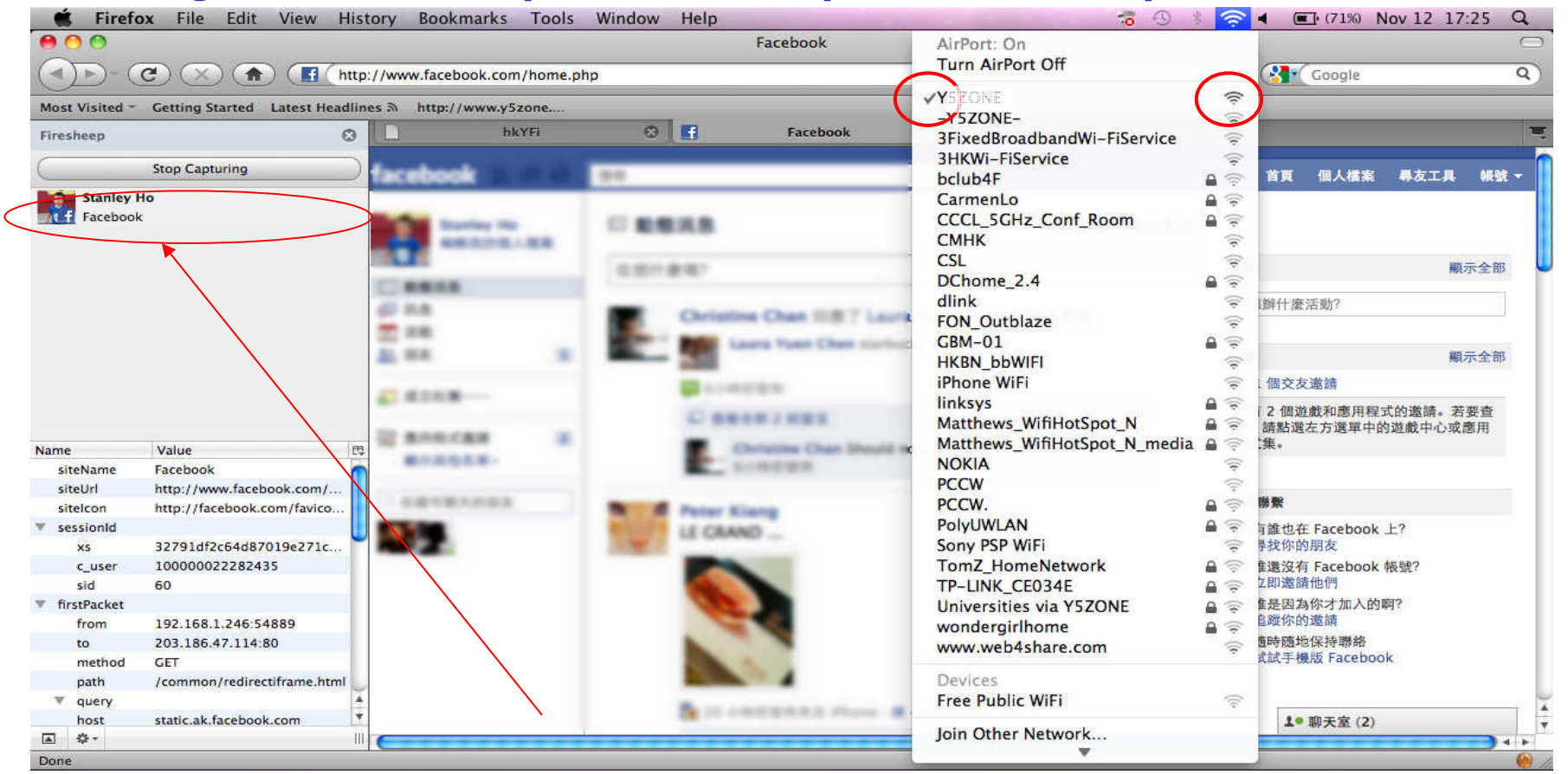

#### Victim's Facebook session

#### **It does not take a Genius to PCCW Perform Wireless Hacking** $W - Fi$

Victim

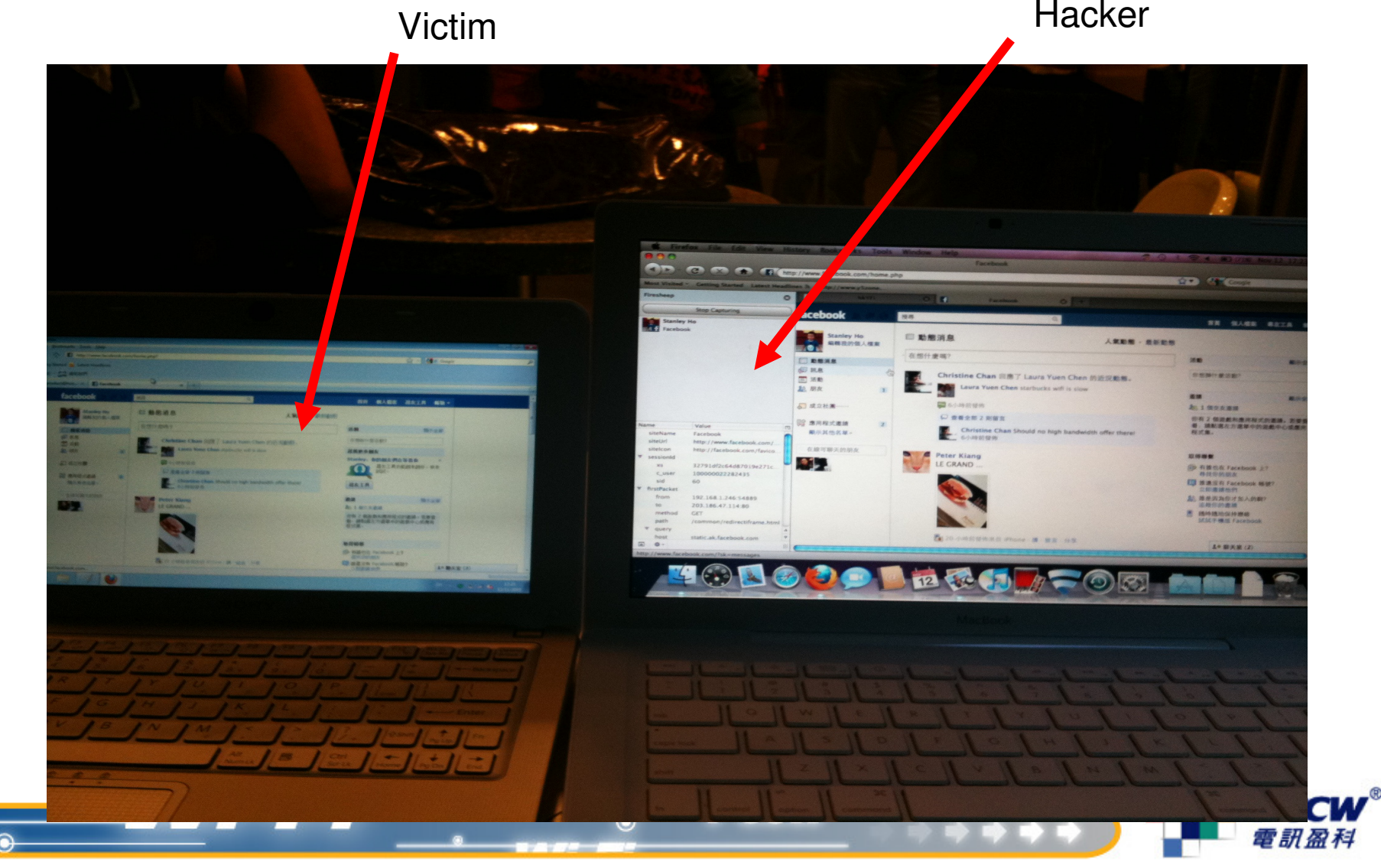

#### **It does not take a Genius to PCCW Perform Wireless Hacking** $W - Fi$

## **Using Firesheep to intrude victim's hotmail session**

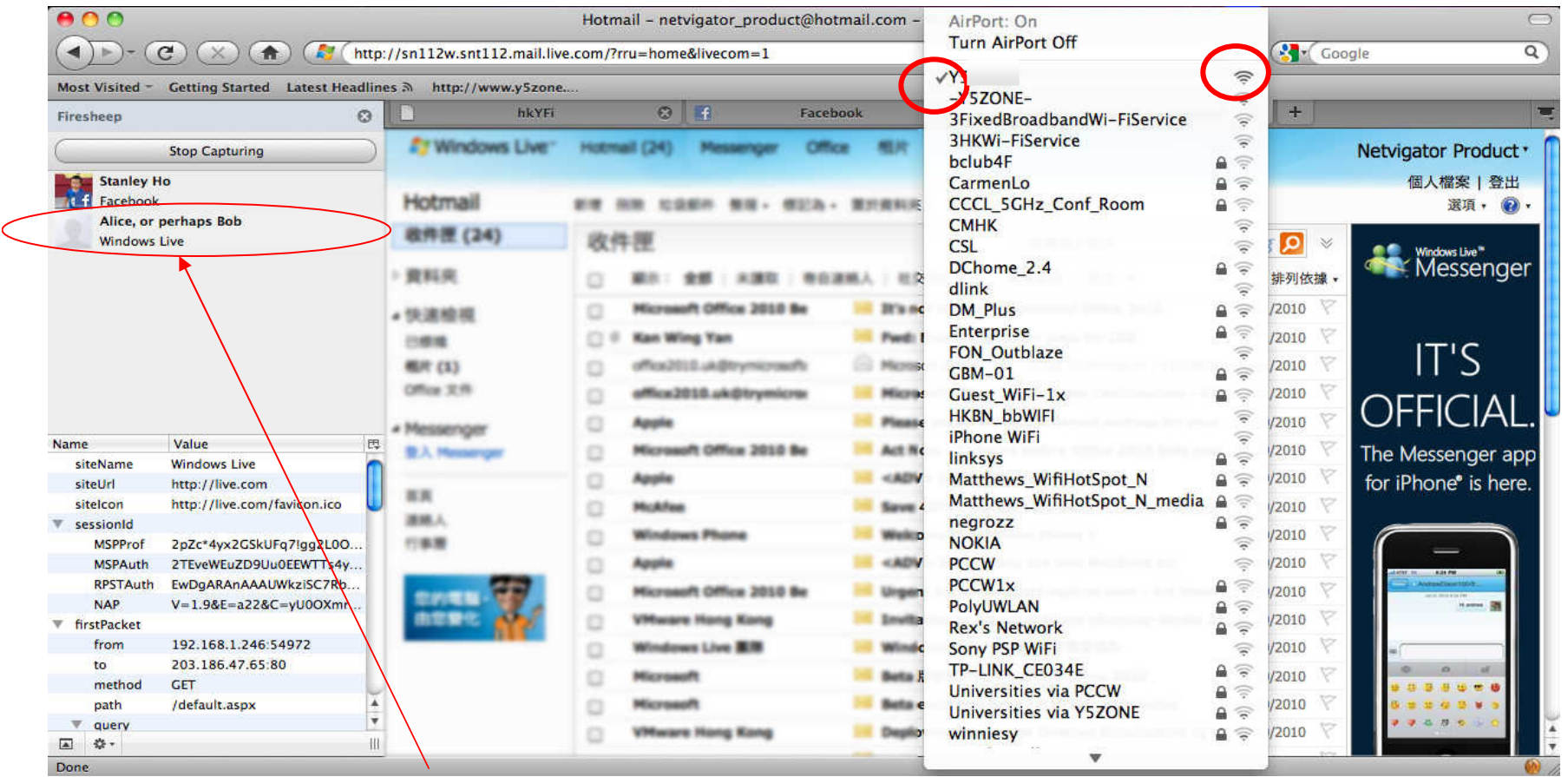

Victim's Hotmail session

#### **It does not take a Genius to PCCW Perform Wireless Hacking** $W$ i-Fi

Cannot capture any session when access through the protected air path on "PCCW1x"

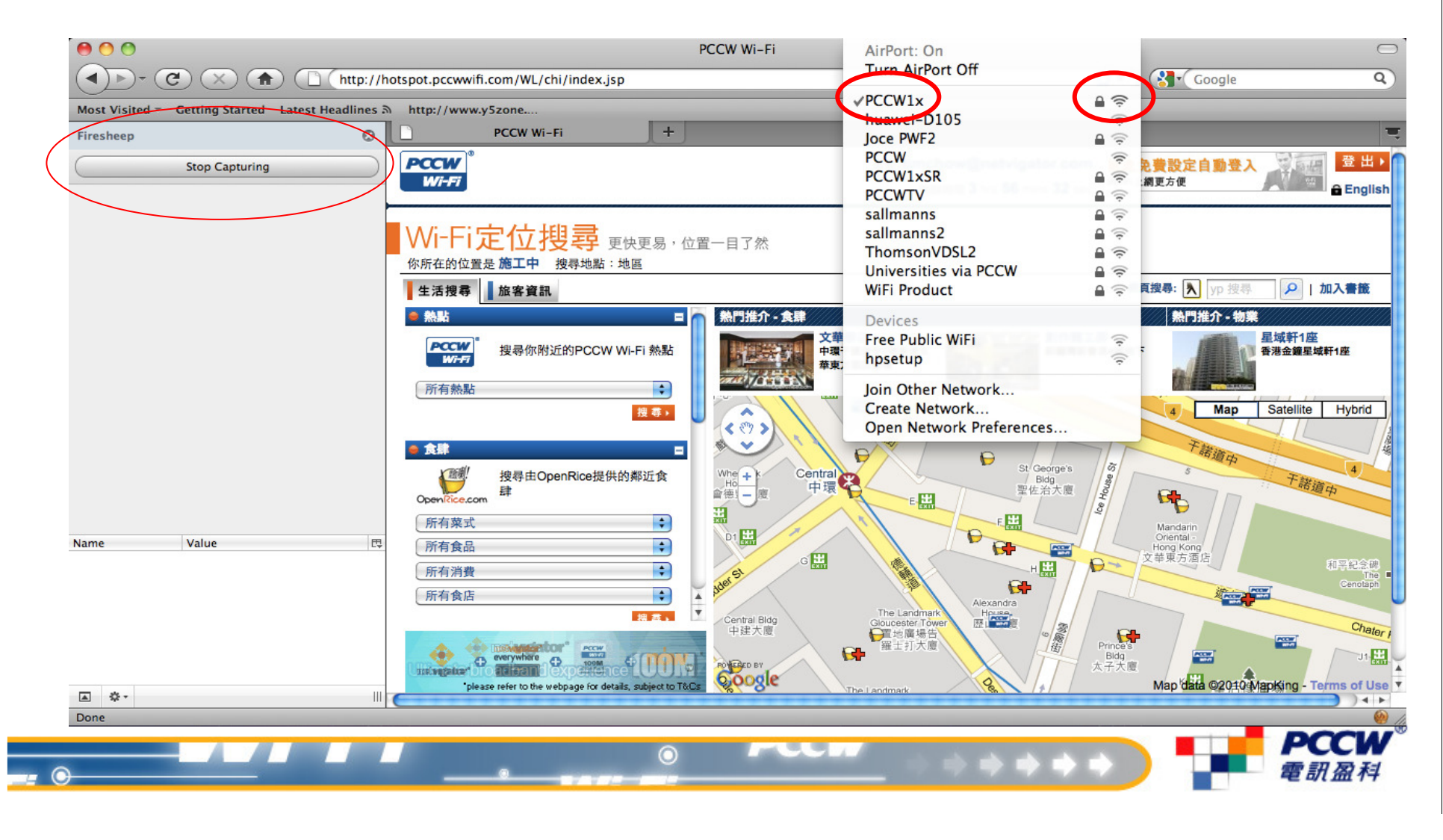

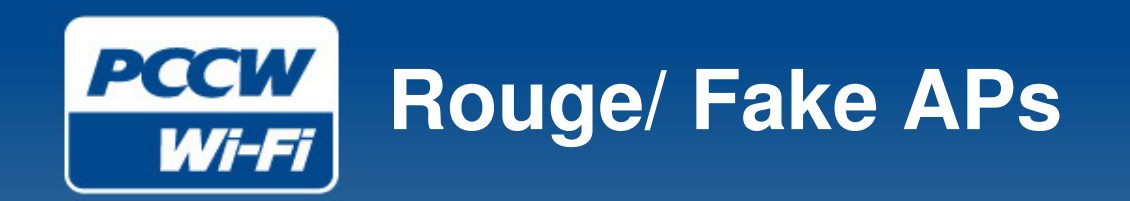

- Hackers may also setup 'rouge AP' with SSID names like 'Free WiFi' to capture users traffic;
- Ever noticed the SSID's like "Free Public Wi-Fi" or "hpsetup" ?
	- • They are ad-hoc mode Wi-Fi (broadcasted from clients, without real AP infrastructure)
	- Result of a Windows OS bug
	- No direct harm to end users but hackers can further leverage •on this well propagated SSID to setup rouge APs
- End users have to be careful on choosing the genuine hotspots and not to disclose sensitive / personal data at public venues

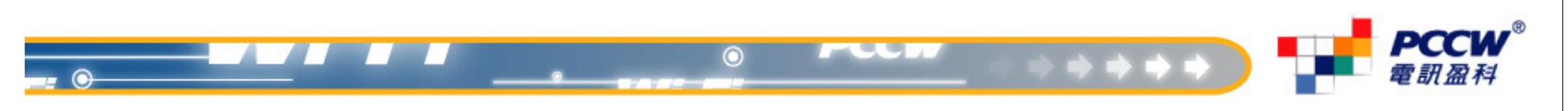

#### **Options are Available to the PCCW Consumers** $W$ i-Fi

- • Free or paid hotspots are widely available, with different login/ authentication methods …But not all are secured !
- • Users could have option to turn on wireless protection or use VPN connection
	- • Trade-off between performance and security – strong encryption solution could be very secure, but the heavy overheads would impair network performance
	- •Complexity of solution is also dependent on type of device/ OS
- • Hotspot service providers should have implemented necessary network security measures
	- •Firewall protection
	- •Wireless Intrusion Detection & Protection system
	- •User Authentication & Usage log
	- •**Wireless Encryption**

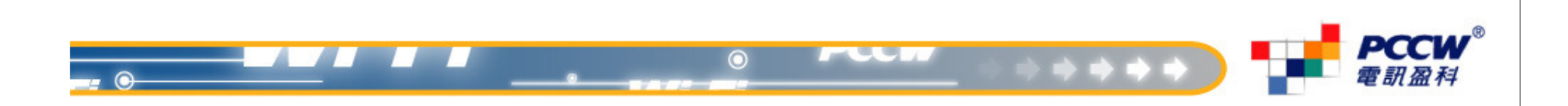

#### **Options are Available to the PCCW Consumers** $Wi$ -Fi

• PCCW offers various choices of authentication and wireless protection methods to suite different type of user requirements

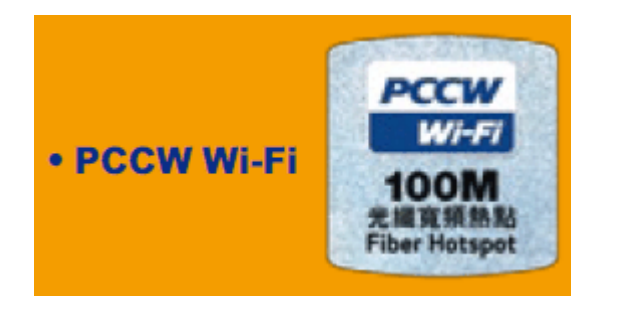

IEEE 802.1x EAP-MSCHAPv2 / EAP-PEAP supported

-Forced Portal user login with option to turn on wireless protection

- Single Device Plan: initial setup with security credential and choose SSID with protection on

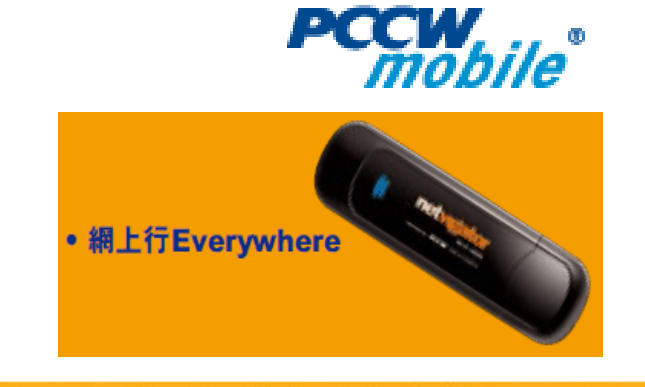

IEEE 802.1x EAP-SIM / EAP-PEAP supported

-Mobile Auto Connect – authenticate with SIM

-Netvigator Everywhere – authenticate with SIM

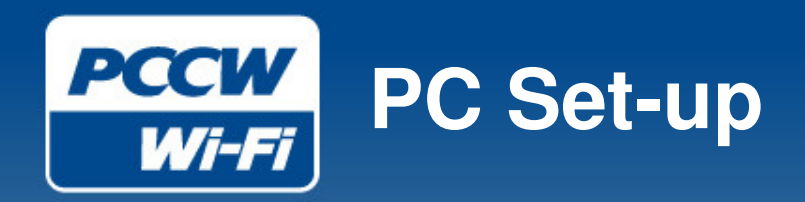

## • Secured connection option on Forced Portal

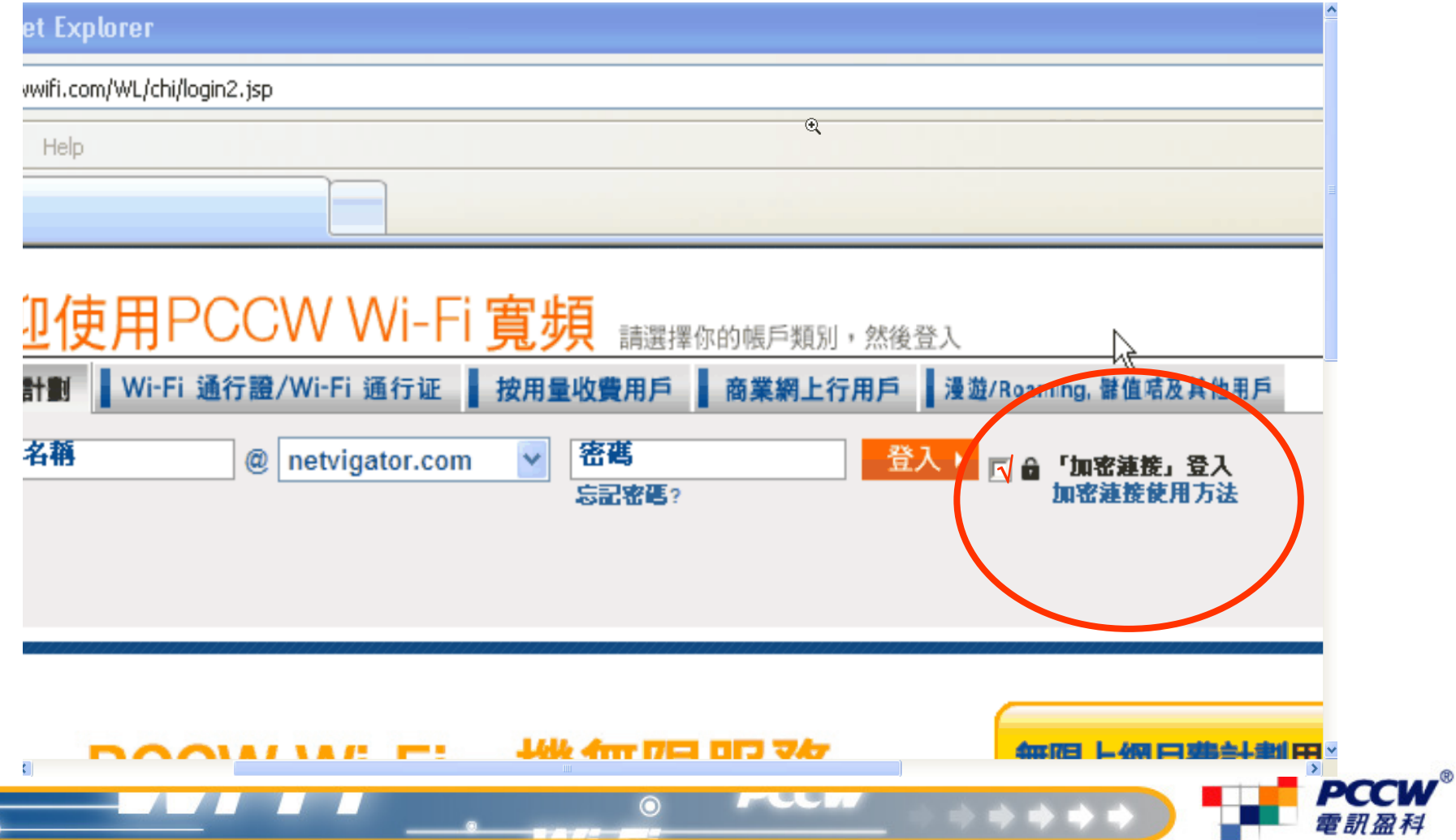

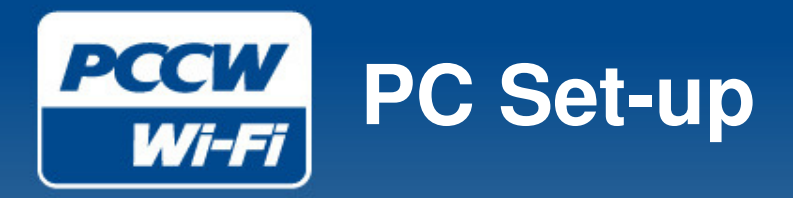

## • Active-X installation (one-time) on PC

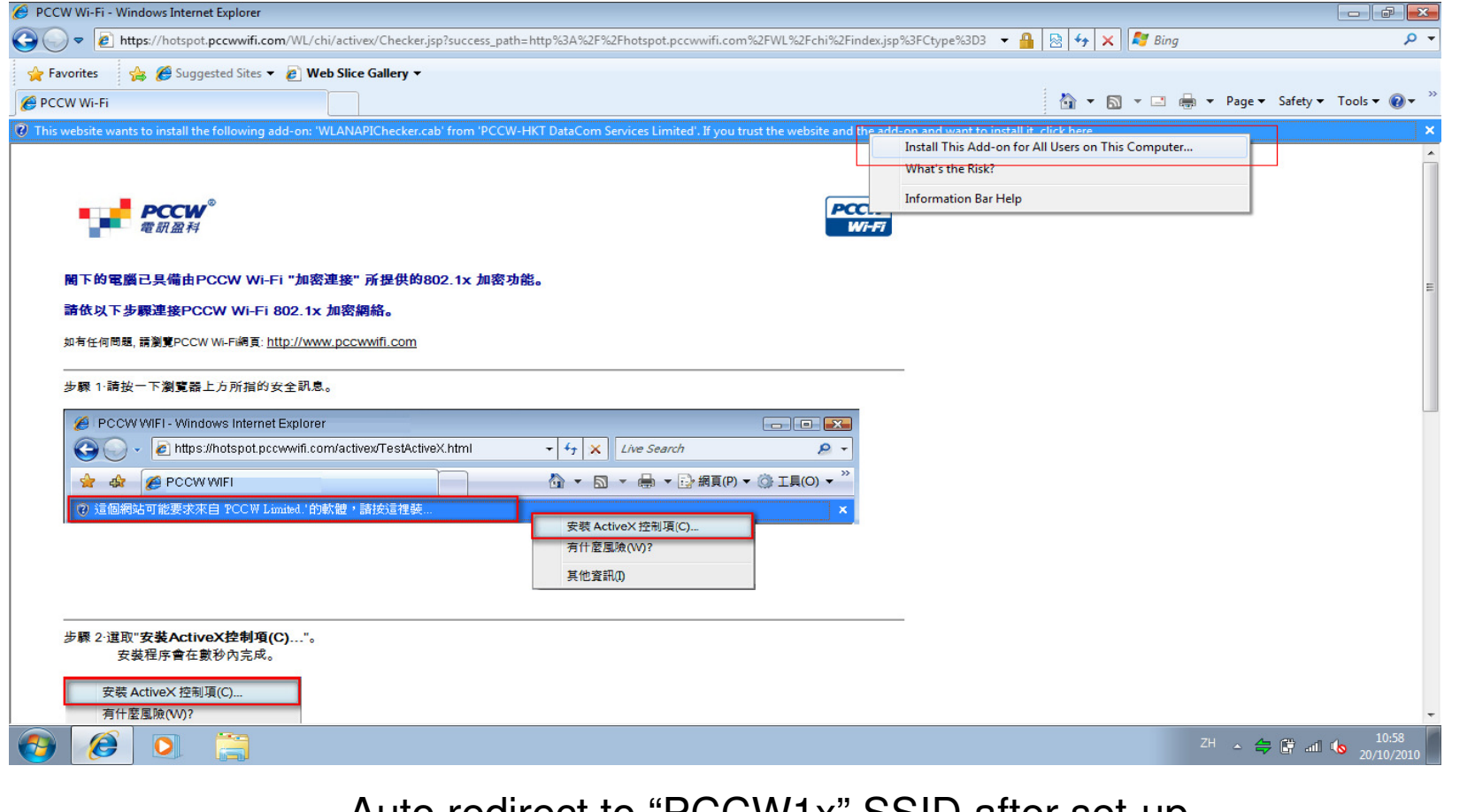

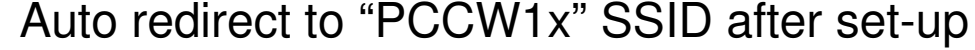

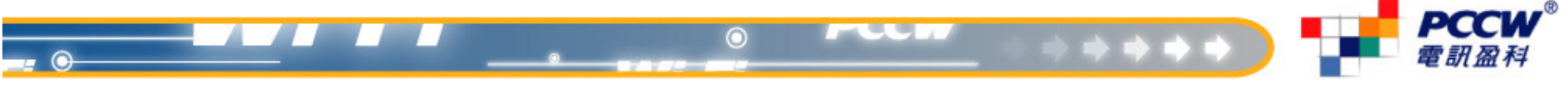

## **Mobile Set-up for Auto Connect PCCW (one-time) with EAP-SIM**

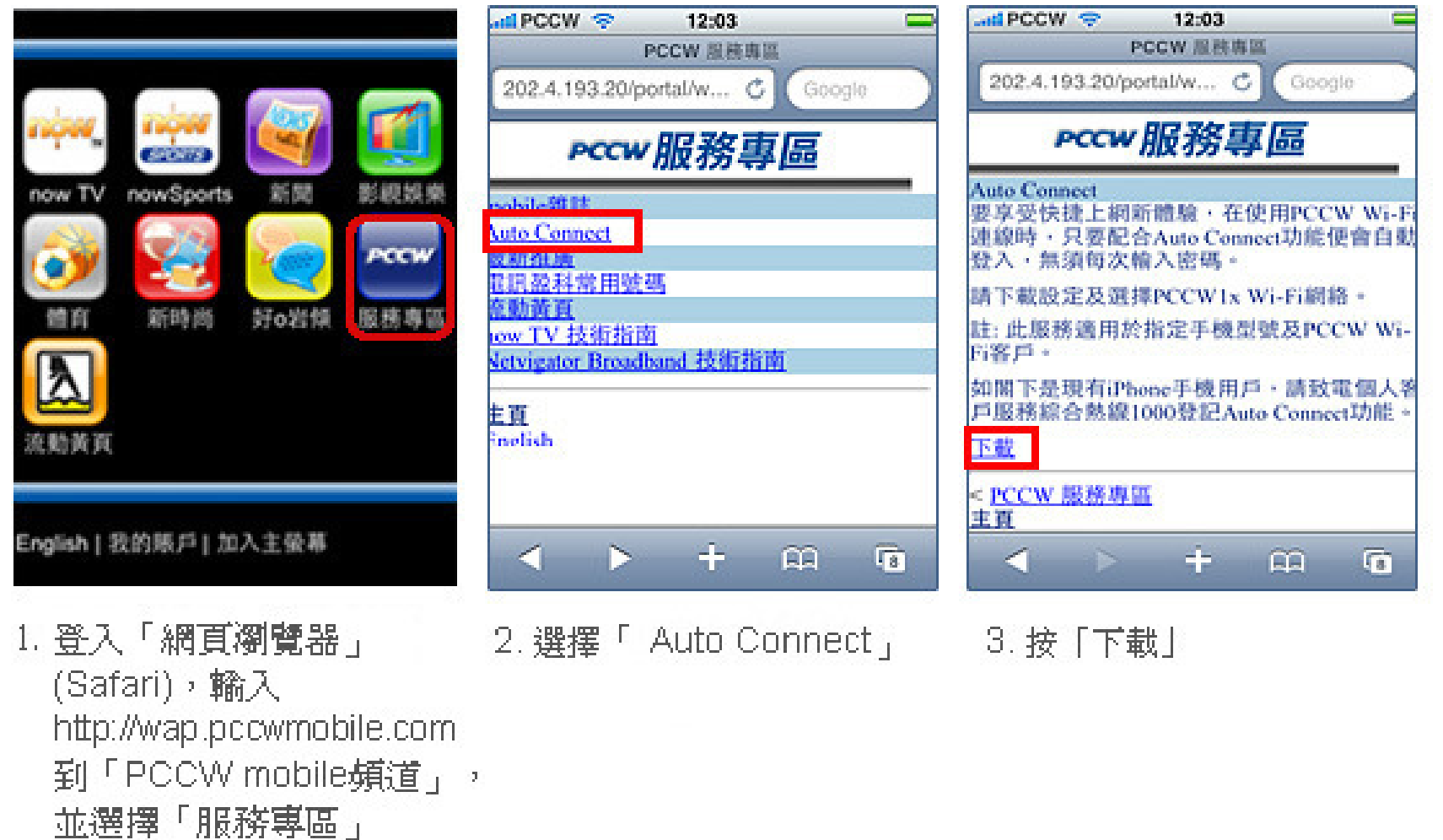

## **Mobile Set-up for Auto Connect PCCW (one-time) with EAP-SIM**

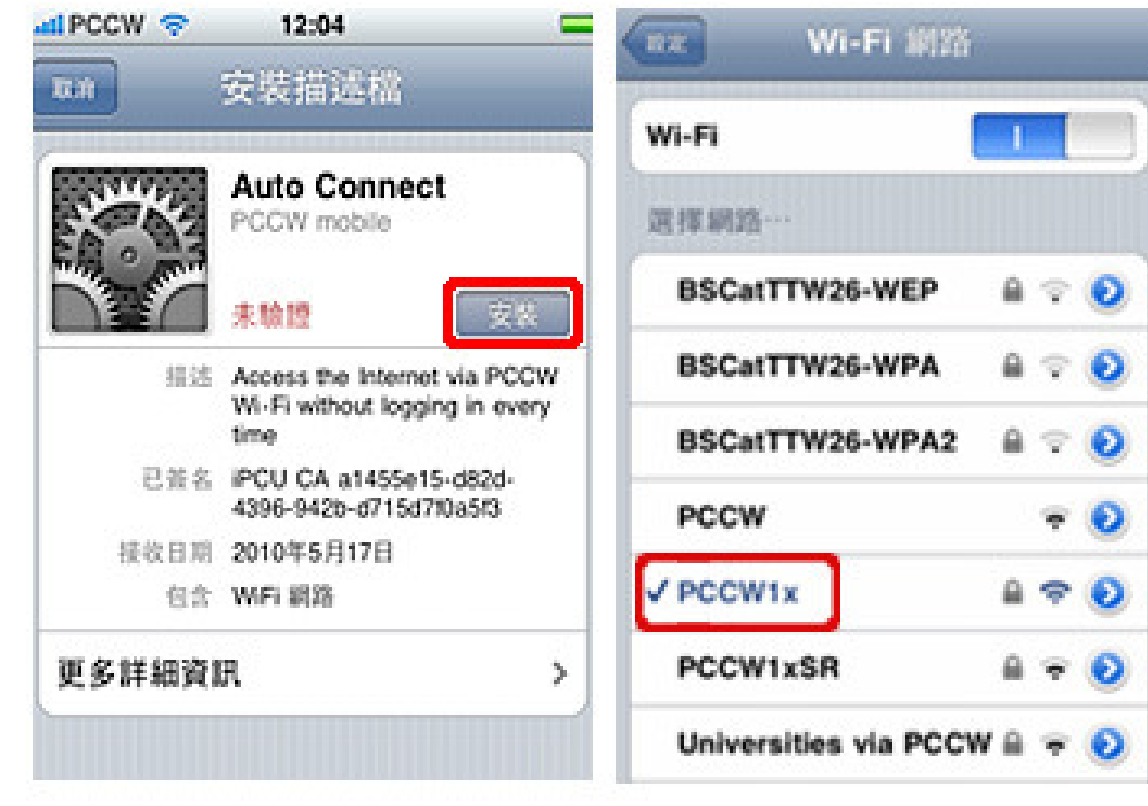

4.按「安裝」

5. 開啟Wi-Fi後選擇 PCCW1x網絡

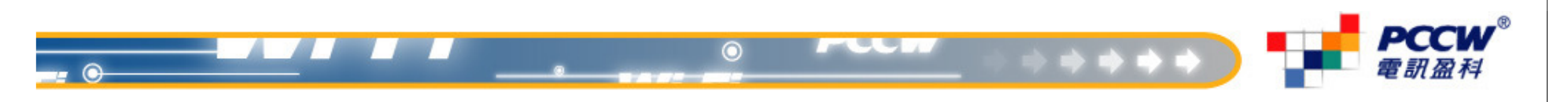

## **Mobile Set-Up for Auto Connect PCCW (one-time)**

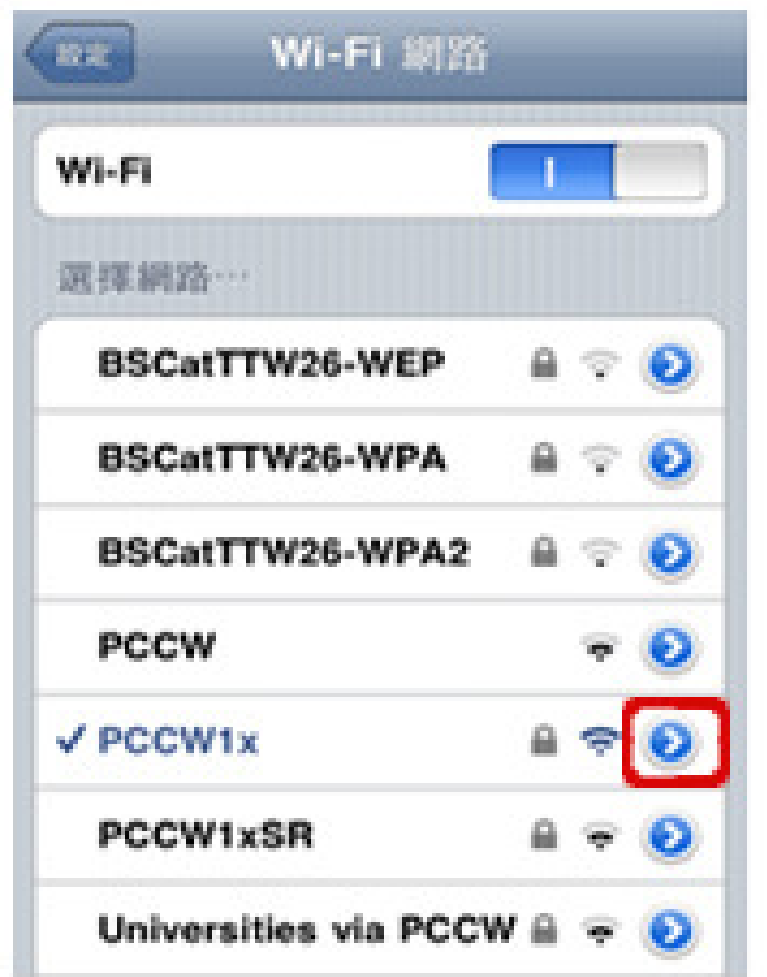

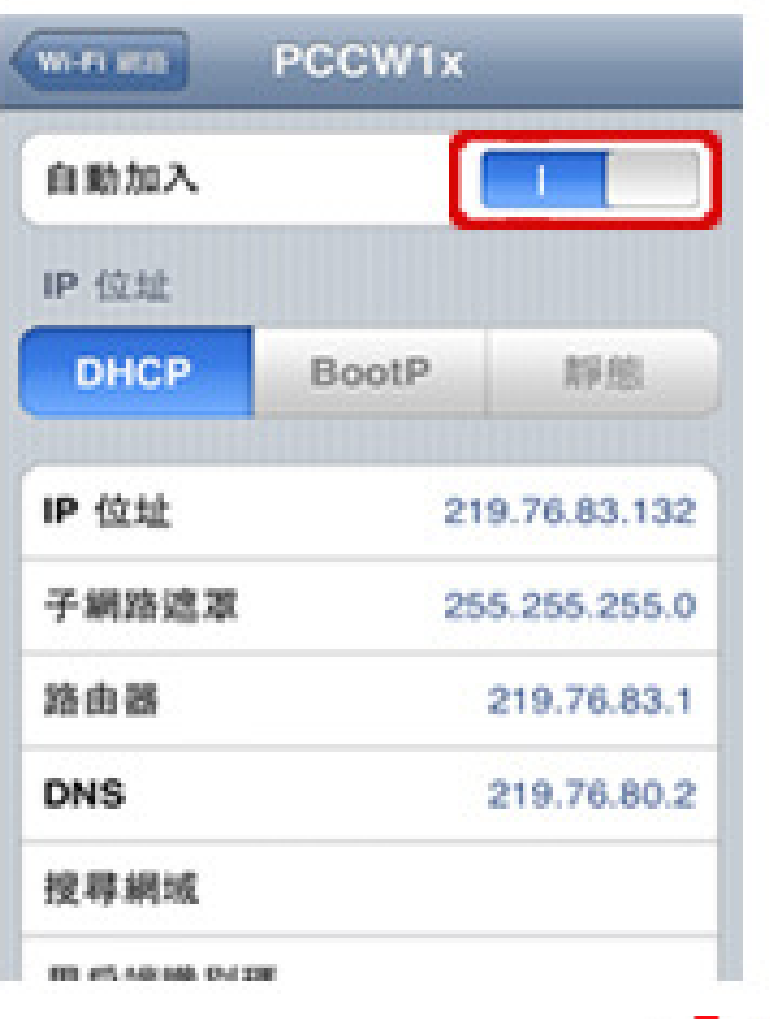

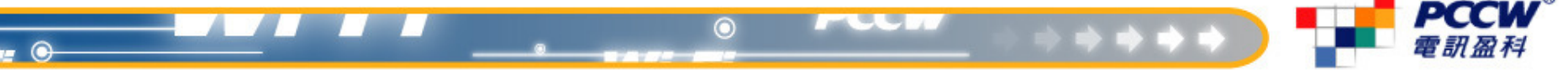

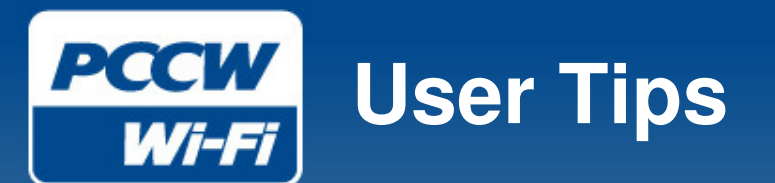

#### •**Secure Your Real-time Traffic**

- Use a protected connection. •
- • Don't visit any private or sensitive Web site unless it's secured (for example, implementing SSL) if you are not using a VPN.

### •**Prevent Others from Connecting to Your Laptop**

- Disable any sharing of files, •folders and services.
- •Use personal firewall software.
- • Make sure your operating system is kept up to date.

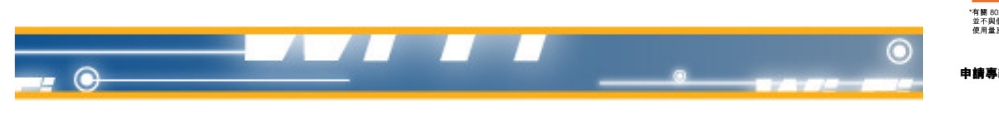

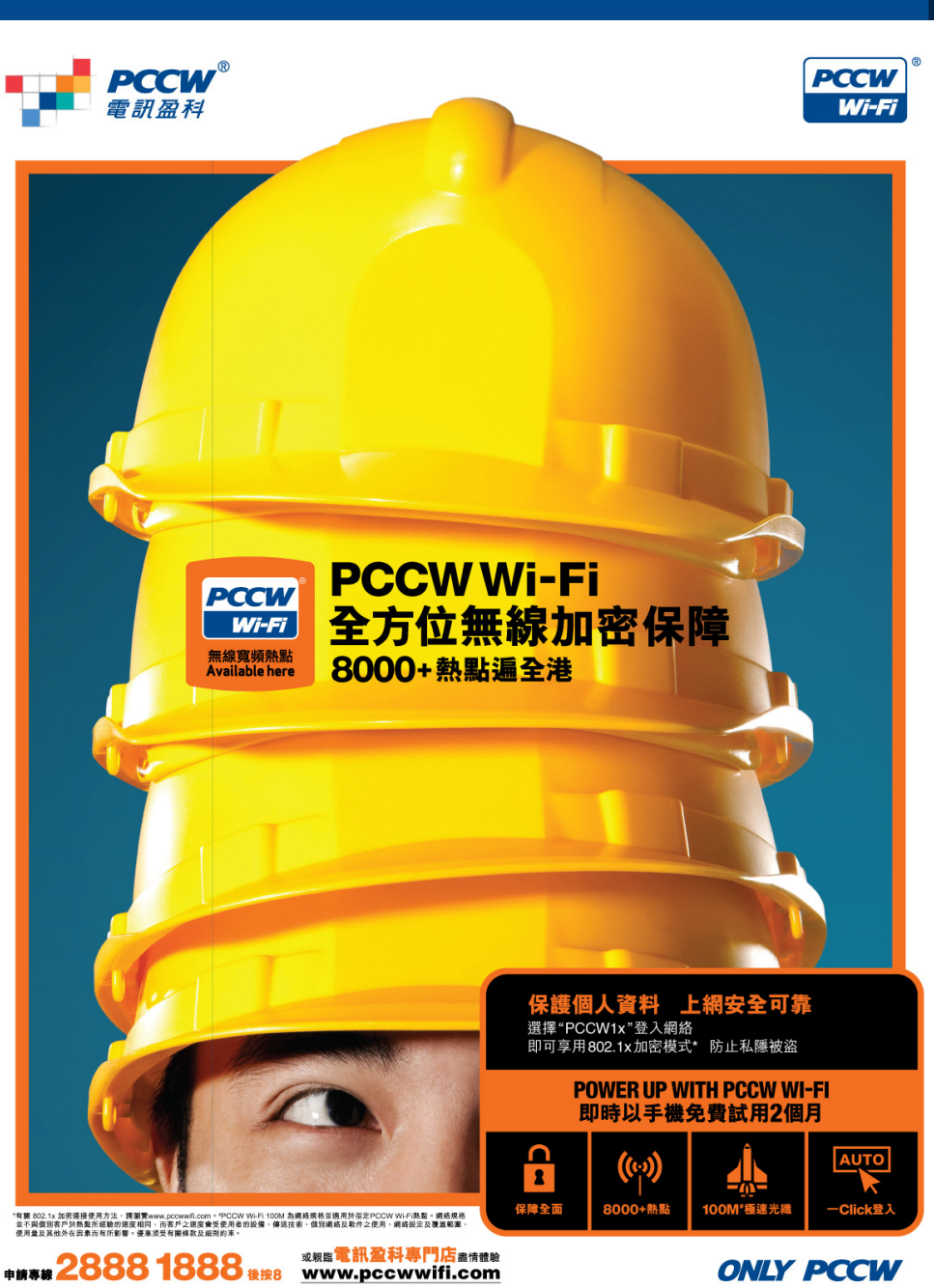

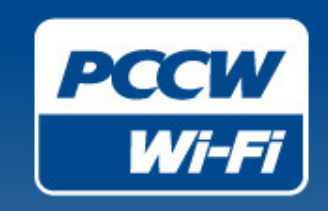

# **THANK YOU**

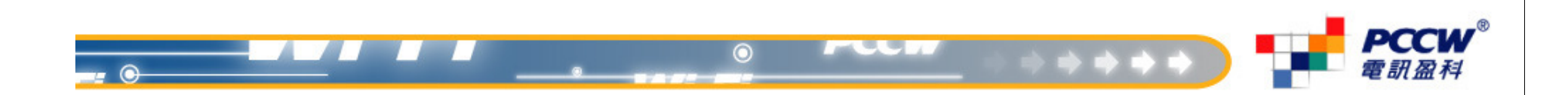